Измеритель-регистратор температуры  $\mathbf{E}\mathbf{\Box}_{\mathsf{LERF}}$  - М

## **Методика поверки**

Приборы внесены в Гос. реестр средств измерен России, Казахстана и Белар

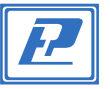

УТВЕРЖДЕНО Директор ФГУП «ВНИИМ им.Д.И. Менделеева» К.В. Гоголинский 30.12.2016 г.

#### **МП № 2411– 0120 – 2015 (с изменением № 1)**

Настоящая методика поверки распространяется на измерители–регистраторы температуры и относительной влажности автономные серии EClerk®–М (далее – приборы), изготовленные ООО «Научно–производственная компания «РЭЛСИБ» г. Новосибирск. Приборы предназначены для измерений (совместно с первичными измерительными преобразователями) температуры жидкостей, газов и сыпучих продуктов, относительной влажности неагрессивных газовых сред и записи результатов измерений во внутреннюю память прибора с последующей обработкой полученной информации на персональном компьютере.

Метод поверки основан на непосредственном сличении измеренных значений температуры со значениями эталонного термометра сопротивления и прямого измерения влажности генератором влажности воздуха.

Интервал между поверками 1 год.

#### 1 ОПЕРАЦИИ ПОВЕРКИ

При проведении поверки выполняют следующие операции:

- 1.1Внешний осмотр (п.6.1);
- 1.2Опробование (п.6.2);

1.3Подтверждение соответствия программного обеспечения (п.6.3); 1.4Определение метрологических характеристик (п.6.4).

#### 2 СРЕДСТВА ПОВЕРКИ

2.1 При проведении поверки применяют следующие средства поверки:

– Эталонный термопреобразователь сопротивления типа ЭТС– 100, диапазон измерений температуры от минус 200 до 660 ºС по ГОСТ 8.558–2009, погрешность ± 0,05 ºС;

–Эталонный термоэлектрический преобразователь, диапазон измерений температуры от 0 до 1200 ºС по ГОСТ 8.558–2009, погрешность ± 0,1 ºС;

– Преобразователь сигналов ТС и ТП «Теркон», ±[0,0002 +

1×10–5×Rизмер] Ом; ±[0,0005 + 5 ×10–5 ×Uизмер] мВ; – Жидкостные термостаты, диапазон воспроизведения

температуры от минус 100 до 200 °С,

нестабильность поддержания температуры ± 0,1 °С; – Малоинерционная трубчатая печь МТП–2МР диапазон температуры от 100 до 1200 °С;

– Генератор влажности воздуха HygroGen, модификации HygroGen 2. Госреестр № 32405–11. Диапазон воспроизведения отн.

влажности от 0 до 100 %, погрешность ± 0,5 %, диапазон

воспроизведения температуры от 0 до 60 °С, погрешность ± 0,1 ºС. – Многофункциональный калибратор TRX–IIR в режиме воспроизведения напряжений постоянного тока в диапазоне от

минус 10 до 100 мВ, погрешность ±(0,01 % от показаний +0,005 % от диапазона); от 0 до 12 В, погрешность ±(0,01 % от показаний +0,005 % от диапазона); в режиме воспроизведения сопротивления постоянному току в диапазоне от 0 до 400 Ом, погрешность ±(0,005 % от показаний +0,02 % от диапазона); в режиме воспроизведения сигналов термопреобразователей сопротивления, диапазон от минус 200 до 850 °С, погрешность ±(0,005 % от показаний + 0,02 % от диапазона), в режиме воспроизведения сигналов термопар диапазон от минус 270 до 1820 °С, погрешность ±(0,005 % от показаний + 0,02 % от диапазона).

2.2 Все основные средства измерений, применяемые при поверке должны иметь действующие свидетельства о поверке или оттиски поверительных клейм.

Допускается применять вновь разработанные или находящиеся в обращении другие средства измерений, удовлетворяющие по точности требованиям настоящей методики и имеющие свидетельства о поверке.

#### 3 ТРЕБОВАНИЯ БЕЗОПАСНОСТИ

При проведении поверки соблюдают следующие требования безопасности:

3.1. При поверке приборов соблюдать действующие правила эксплуатации электроустановок.

3.2. К проведению поверки должны быть допущены лица, изучившие эксплуатационную документацию на приборы, имеющие необходимую квалификацию и аттестованные в качестве поверителей.

#### 4 УСЛОВИЯ ПОВЕРКИ

4.1. При проведении испытаний должны соблюдаться следующие условия:

- температура окружающего воздуха, °С 20 ± 5 – относительная влажность, %, не более 80<br>– атмосферное давление, кПа 80 милло 101,3 ± 4,0 – атмосферное давление, кПа $-$ напряжение питания В<br>− напряжение питания В  $-$  напряжение питания. В
- 

– частота питания переменного тока, Гц  $50 \pm 0.5$ Внешние электрические и магнитные поля должны отсутствовать

или находиться в пределах, не влияющих на работу прибора.

#### 5 ПОДГОТОВКА К ПОВЕРКЕ

5.1 Перед проведением поверки должны быть выполнены

следующие подготовительные работы:

5.1.1 Проверка наличия паспортов, свидетельств поверки

метрологическими органами всех средств поверки.

5.1.2 Подготовка средств поверки к работе по соответствующим инструкциям по эксплуатации.

5.1.3 Подготовка к работе поверяемого прибора в соответствии с эксплуатационной документацией.

#### 6 ПРОВЕДЕНИЕ ПОВЕРКИ

6.1 Внешний осмотр

При проведении внешнего осмотра устанавливают:

– целостности прибора (отсутствие трещин или вмятин на корпусе); – соответствие комплектности, маркировки, упаковки требованиям, указанным в эксплуатационной документации;

– зажимы прибора должны иметь все винты, резьба винтов должна быть исправна.

6.2 Опробование

Включить прибор и проверить значения при комнатной температуре на дисплее или при подключении к компьютеру через USB–порт при помощи автономного ПО «EClerk 2.0». Для исполнения G3 подать сигнал в 1077,9 Ом или 0,798 мВ, эквивалентный 20 °С.

6.3 Подтверждение соответствия программного обеспечения 6.3.1 Идентификацию встроенного ПО проводят при первичной поверке после установки автономного программного обеспечения «EClerk 2.0» на персональный компьютер, подключении поверяемого прибора через выход USB и во вкладке

«Меню/Справка/Проверка целостности ПО» будут отображены модификация, серийный номер и версия ПО прибора. При наличии дисплея версия встроенного ПО отображается при включении прибора. (Приложение 2).

Результат проверки считается положительным, если номер версии не ниже, указанного в описании типа.

6.4 Определение метрологических характеристик

6.4.1 Определение абсолютной погрешности измерений относительной влажности и температуры

6.4.1.1 Определение погрешности проводят с использованием генератора влажности воздуха HygroGen 2 в точках диапазона измерений:

– температуры: 0 °С, 20 °С, 40 °С, 55 °С;

– влажности: 10 %, 30 %, 60 %, 90 % при температуре 25 °С Прибор помещают в камеру генератора HygroGen 2,

устанавливают значение воспроизводимой температуры 0 °С и после стабилизации показаний (30 мин.) записывают измеренное значение поверяемого прибора с дисплея электронного блока или при помощи автономного ПО «EClerk 2.0» и заданное значение с дисплея генератора. Проводят измерения следующих значений температуры.

Для измерения влажности воздуха задают температуру 25 °C и последовательно устанавливают значения влажности воздуха, заданные и измеренные значения записывают после стабилизации показаний.

 Значения погрешности определяют как разность между показаниями поверяемого СИ и эталонного.

6.4.2 Определение абсолютной погрешности измерений температуры ниже 0 °С приборов с термопреобразователем, встроенным в корпус прибора

6.4.2.1 Определение погрешности проводят сличением с эталонным ТС в точках диапазона измерений минус 40 °С, минус 20 °С, 0 °С в климатической камере. Показания ТС считывают с преобразователя «Теркон», поверяемого прибора с дисплея электронного блока или при помощи автономного ПО «EClerk 2.0». Измерения повторяют не менее трех раз. Значения погрешности определяют как разность между средним значением поверяемого СИ и средним значением по показаниям эталонного СИ.

6.4.3 Определение абсолютной погрешности измерений температуры с подключенным измерительным зондом.

6.4.3.1 Определение погрешности проводят сличением измерительного зонда прибора с эталонным ТС в термостате (высокотемпературной трубчатой печи). Измерения проводят в пяти точках рабочего диапазона температуры (нижняя, верхняя

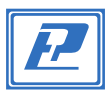

# Измеритель-регистратор температуры ЕС∟ЕRК - М

## Методика поверки

и три точки внутри диапазона). Показания ТС считывают с преобразователя «Теркон», испытуемого зонда с дисплея электронного блока или при помощи автономного ПО «EClerk 2.0». Измерения повторяют не менее трех раз. Значения погрешности определяют как разность между средним значением испытуемого СИ и средним значением по показаниям эталонного СИ.

6.4.4 Определение абсолютной погрешности в режиме измерения сигналов первичных термопреобразователей (исполнение G3).

6.4.4.1 Соединить измерительный вход (1-й канал) прибора с выходными клеммами калибратора TRX-IIR по четырех проводной схеме для термопреобразователя сопротивления Pt1000 или по двухпроводной схеме для термопары К. Режим работы калибратора воспроизведение сигналов Pt1000 или термопары К. Измерения проводят в пяти точках рабочего диапазона температуры (нижняя, верхняя и три точки внутри диапазона). Показания прибора считывают с дисплея электронного блока или при помощи автономного ПО «EClerk 2.0», значения воспроизводимой температуры, эквивалентной сигналу первичного преобразователя с дисплея калибратора TRX-IIR. Измерения повторяют не менее трех раз. Значения погрешности определяют как разность между средним значением испытуемого СИ и средним значением по показаниям эталонного СИ. Примечание: Воспроизведение сигнала термопары К проводят в режиме отключения компенсации температуры холодного спая в испытуемом и эталонном СИ. Результат поверки считают положительным, если значения погрешности не превышают пределов указанных в описании типа.

#### 7 ОФОРМЛЕНИЕ РЕЗУЛЬТАТОВ ПОВЕРКИ

Результаты поверки оформляют протоколом (рекомендуемая форма протокола приведена в приложении  $1$ ).

При положительных результатах поверки делается запись в руководстве по эксплуатации, заверяемая подписью поверителя и оттиском (знаком) поверки или выдается свидетельство о поверке установленного образца. При отрицательных результатах поверки выдается извещение о непригодности.

(Измененная редакция, изменение №1)

Приложение 1 (Рекомендуемое)

ПРОТОКОЛ №

Поверки прибора Eclerk®-M

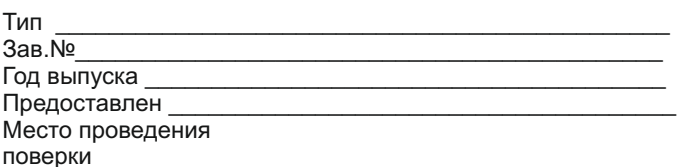

Метод поверки: МП 2411-0120 - 2015 «Измерители-регистраторы температуры и относительной влажности автономные серии EClerk®-М. Методика поверки».

Значения влияющих факторов: Температура окружающей среды \_ °С Относительная влажность \_ % Атмосферное давление кПа

Поверка проведена с применением эталонных СИ:

Результаты внешнего осмотра:

Подтверждение соответствия программного обеспечения:

### РЕЗУЛЬТАТЫ

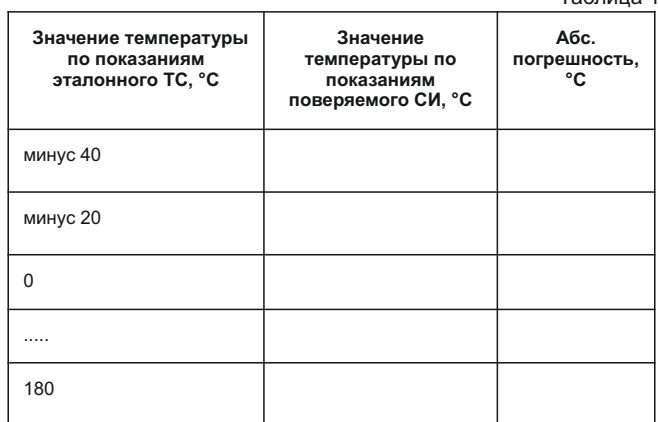

Таблица 2

 $TaF<sub>THIII</sub> = 1$ 

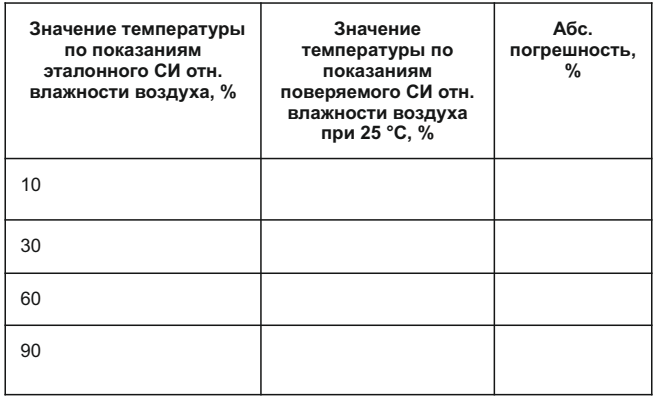

Выводы: Абсолютная погрешность прибора находится в пределах, указанных в описании типа.

Должность, подпись, И. О. Фамилия поверителя

Дата проведения поверки « )

 $20$  r.

Адрес предприятия-изготовителя: 630049, г. Новосибирск, Красный пр., 79/1 тел. (383) 319-64-01; 319-64-02; факс (383) 319-64-00 для переписки: 630110, г. Новосибирск, а / я 167 e-mail: tech@relsib.com; https://relsib.com